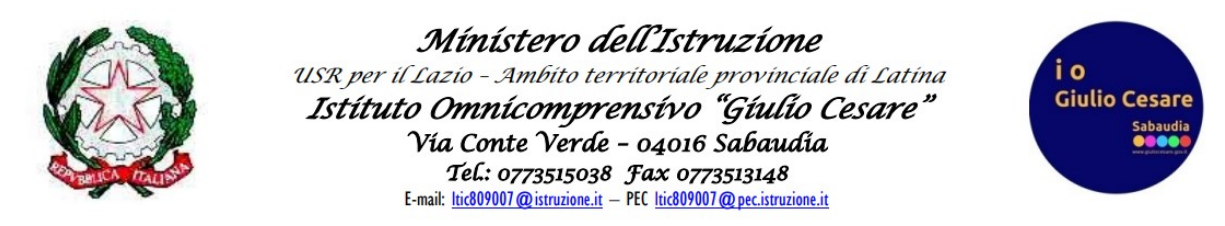

## **GUIDA PER I DOCENTI ALLA PROPOSTA DELLE COMPETENZE FINALIZZATA ALLA CERTIFICAZIONE DELLE COMPETENZE SUL R.E.**

1. Dalla pagina per le proposte di voto, cliccare sul pulsante "Comp. Prop"

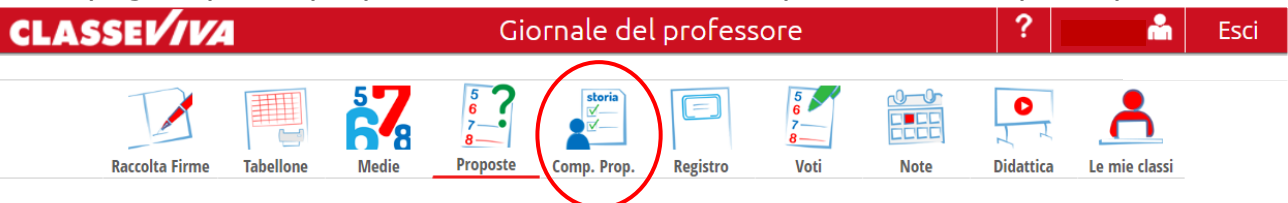

2. Cliccare poi su "secondo quadrimestre"

Competenze proposte per lo scrutinio della classe 2BL SCIENTIFICO - OPZIONE SCIENZE **APPLICATE** 

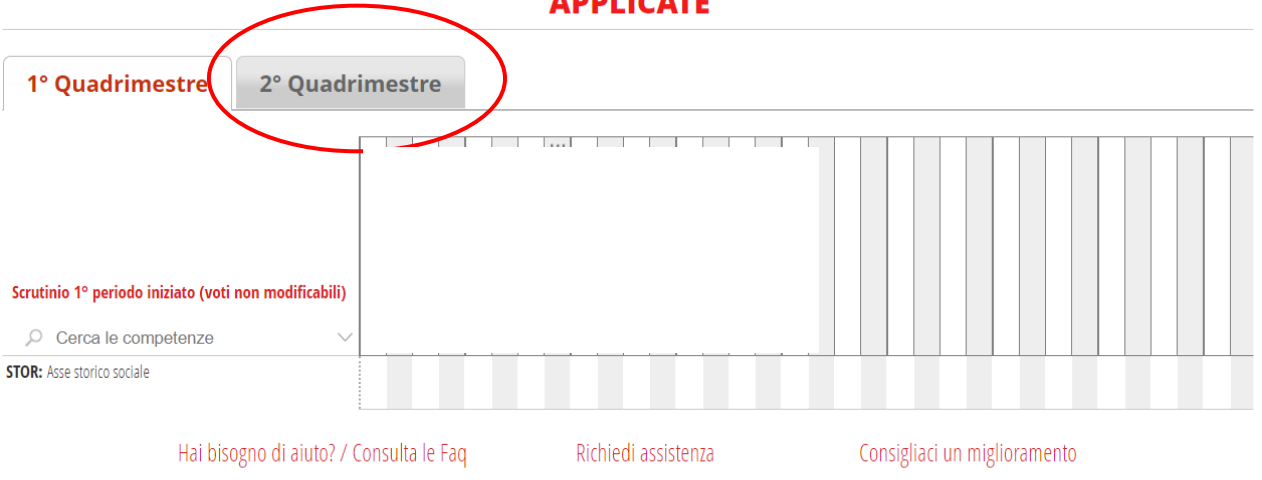

3. A seconda della materia/e insegnata/e, comparirà il/i relativo/i asse/i di appartenenza, nel/nei quale/i inserire un livello per ogni studente

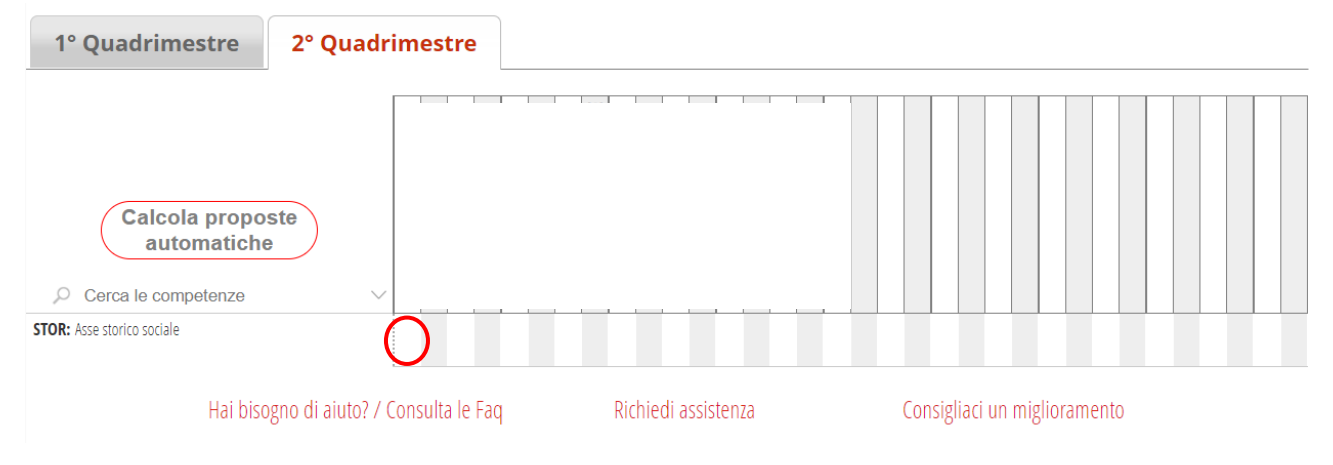

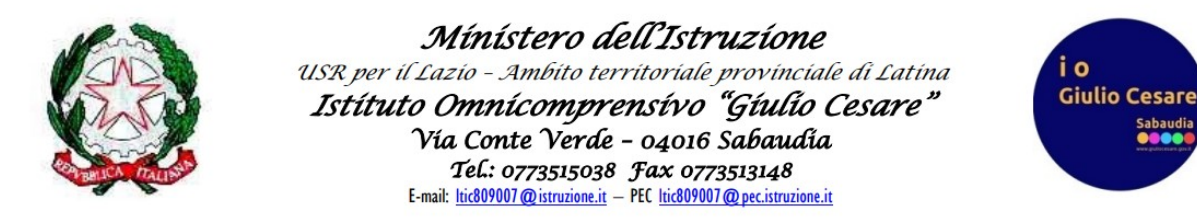

4. Cliccare sul quadratino in corrispondenza dell'alunno e dell'asse e selezionare un livello: **A=AVANZATO; B=INTERMEDIO; C=BASE; D=INIZIALE; E=NON ADEGUATO**

cliccare poi su "Conferma"

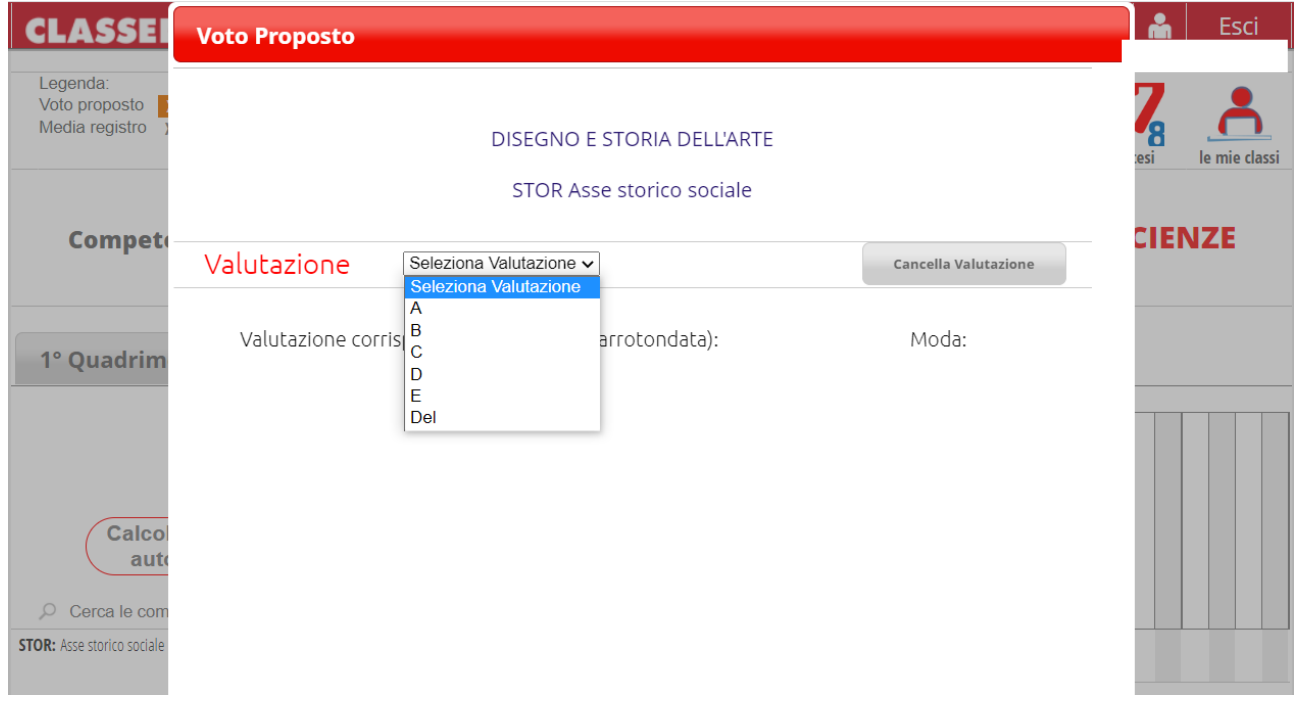

*Staff Digitale*